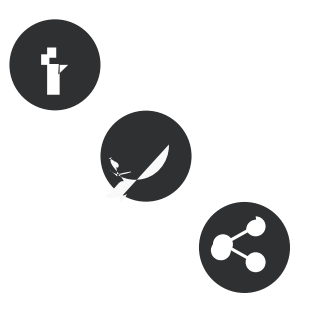

27/06/2015 **Autor/a:** Xavi Aranda - Associació per a Joves TEB

# **Com aturar l'SPAM del teu blog?**

#### 27/06/2015

#### **Resum:**

Tenir un blog obert i actiu és un bon recurs comunicatiu. Però aquest blog està exposat a molts perills. Un d'aquests perills, i el principal, es que t'omplin de comentaris brosses les teves pàgines i entrades al blog. Com podeu evitar tot això?

Si teniu un blog i els comentaris de les vostres entrades estan oberts, **esteu exposats a començar a rebre comentaris SPAM**. Al principi podeu anar esborrant els comentaris, però **pot arribar un dia que haureu d'esborrar 100 comentaris al dia**. I això pot arribar a ser molt pesat. Hi han extensions que us ajuden a esborrar tots els comentaris brossa, però com ho podeu fer perquè els comentaris no apareguin? A continuació us ensenyem com podeu aturar i esborrar tot el correu brossa que us deixen al [vostre blog Wordpress](http://blocs.xarxanet.org), amb l'ajuda d'una extensió anomenada Akismet.

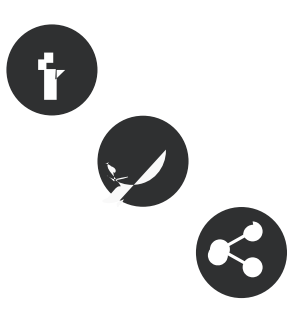

ÍNDEX

Akismet, l'extensió que aturà l'spam i l'elimina

Com instal·lar i configurar Akismet

L'esborrament automàtic dels comentaris brossa

Llanceu la brossa

## **Akismet, l'extensió que aturà l'spam i l'elimina**

Els «spammers», aquells enemics dels vostres blogs, són persones que controlen diversos programes. Aquests programes **visiten totes les pàgines web d'Internet i van deixant la seva empremta** quan detecten un blog amb possibilitat de deixar comentaris.

Per evitar aquests atacs hi han varies extensions que poden evitar aquests intents d'entrades. Una d'aquestes extensions és [Akismet,](https://akismet.com/account/) un servei que **inclou una versió gratuïta** que us pot ajudar molt a evitar aquestes situacions. Akismet **pot aturar intents per deixar comentaris brossa i també us ajudarà a eliminar tot el «spam»** que està al vostre lloc web

### **Com instal·lar i configurar Akismet**

Tant si sou usuaris de la [Plataforma de Blogs de Xarxanet](http://blocs.xarxanet.org) com si sou usuaris de [Wordpress.com](http://www.wordpress.com) o [Wordpress.org](http://www.wordpress.org), heu d'activar aquesta extensió i configurar-la. Per a fer-ho heu d'anar a «Extensions», «Akismet» i clicar al botó de «Activa».

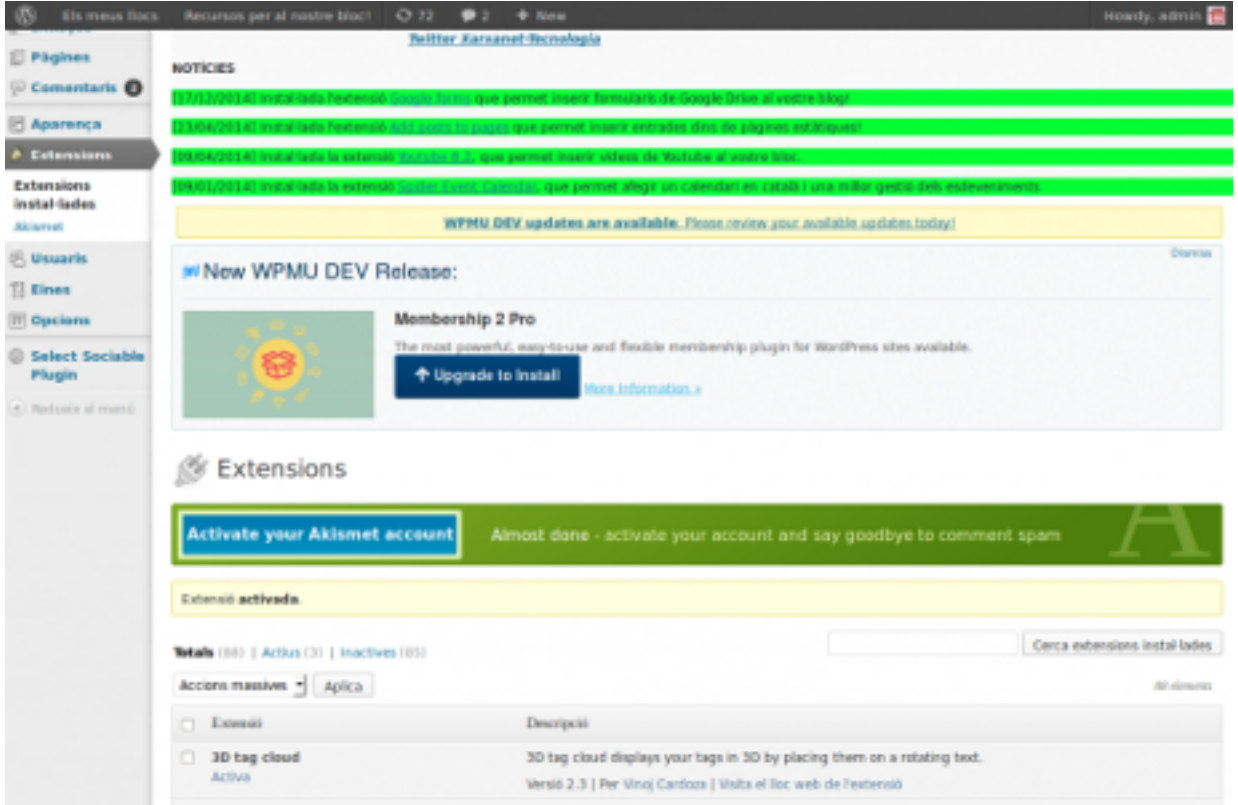

Automàticament la extensió estarà activada, però **haureu de crear un compte «Akismet»**. Cliqueu el botó blau «Activate your Akismet account». Anireu a parar a la pàgina de configuració de «Akismet». Heu de clicar el botó blau de «Create a new Akismet Key».

Publicat el Xarxanet - Entitats i voluntariat de Catalunya per un món millor (http://xarxanet.org)

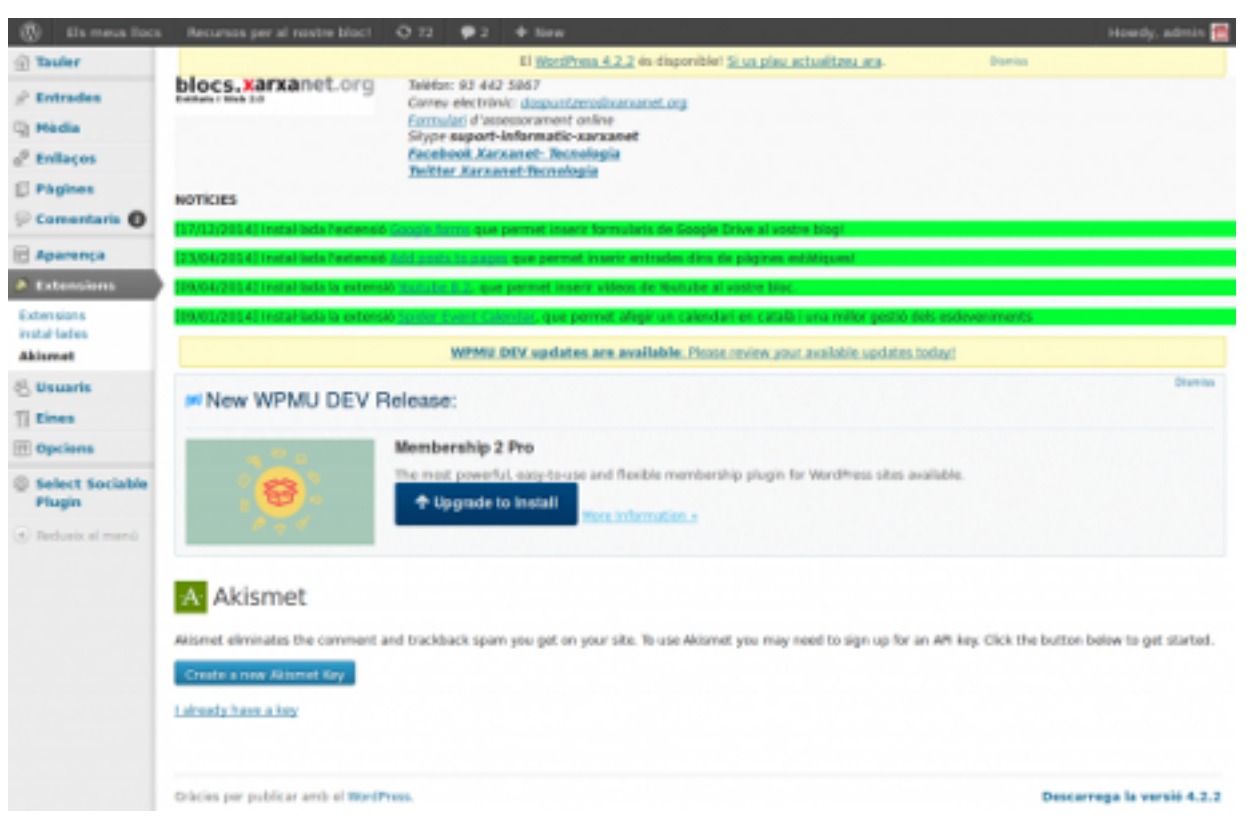

Automàticament anireu a la pàgina de «Akismet». Aquíhaureu de crear una clau API per poder fer servir el servei. Veureu un botó blau molt gran que posa «GET AN AKISMET API KEY». Haureu de registrar-vos al servei mitjançant el seu formulari.

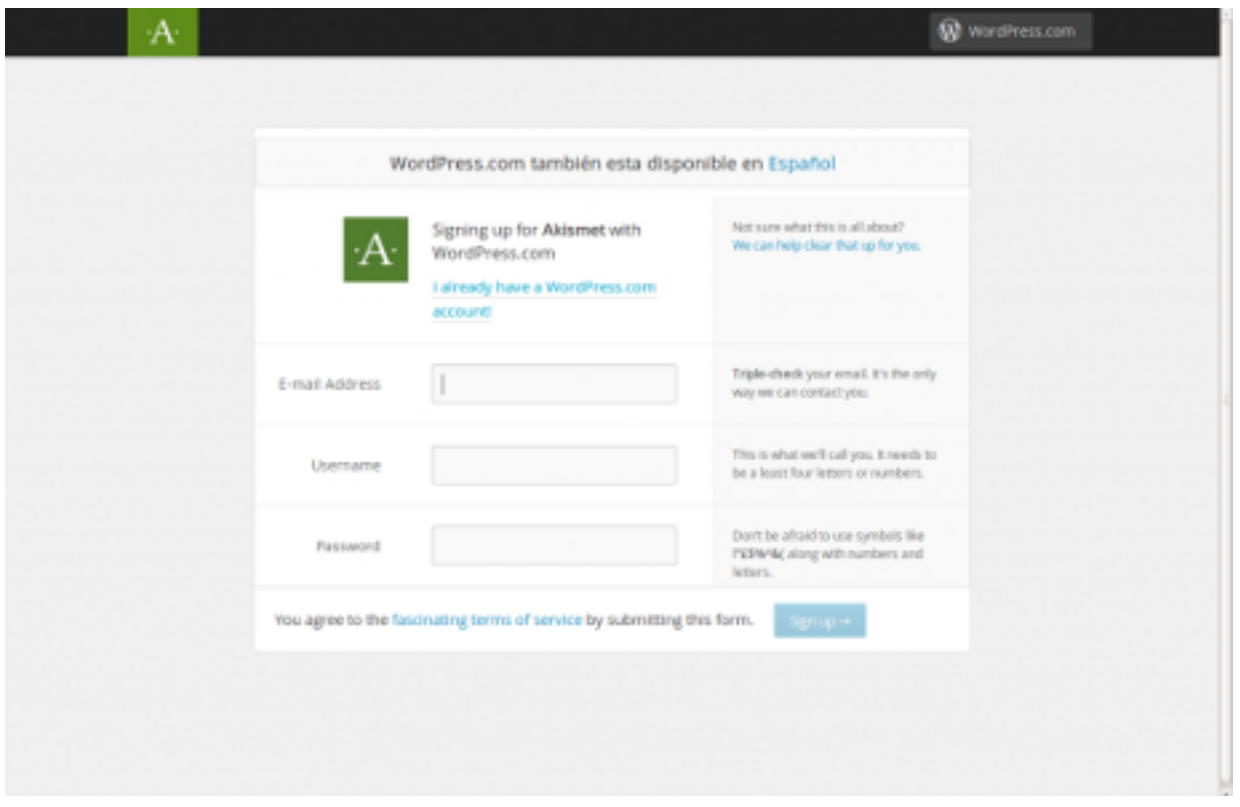

Després, haureu de seleccionar el pla «Basic» que inclou serveis gratuïts. Quan el seleccioneu, **ull amb el pas següent!** Us sortirà una pàgina on us demana la vostra targeta de crèdit i a la dreta, un barra de desplaçament amb l'import per fer una donació a Akismet. Podeu fer la donació o no. **Si no voleu fer la donació**, poseu la barra de desplaçament a l'esquerre del tot, tal i com surt a la captura de pantalla, i indiqueu el vostre nom i cognoms, i cliqueu el botó blau de «CONTINUE».

Publicat el Xarxanet - Entitats i voluntariat de Catalunya per un món millor (http://xarxanet.org)

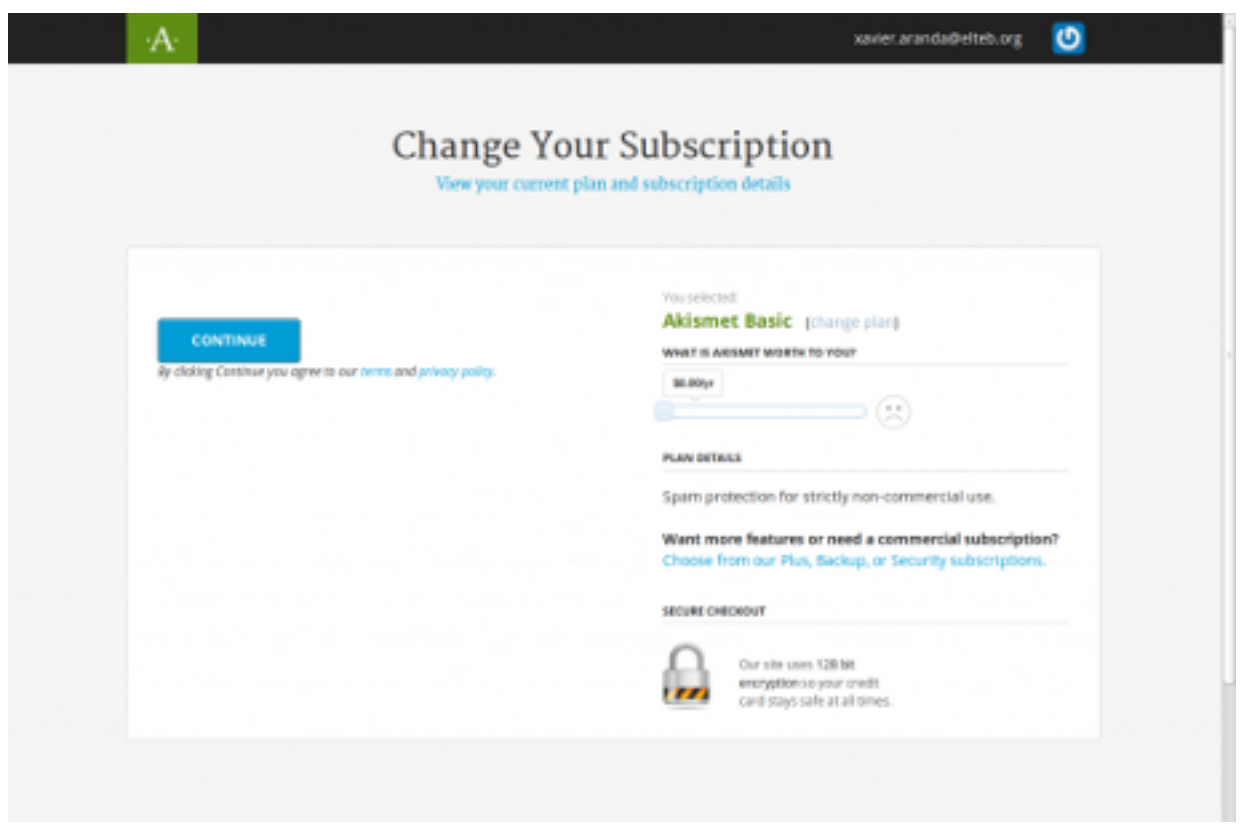

Automàticament us sortirà una finestra, amb la vostra «API KEY». **Copieu aquesta clau**. Torneu al panell d'administració del vostre blog. Heu d'anar a «Extensions», «Akismet», «I already have a key**Enganxeu la «API KEY»** i cliqueu a continuar.

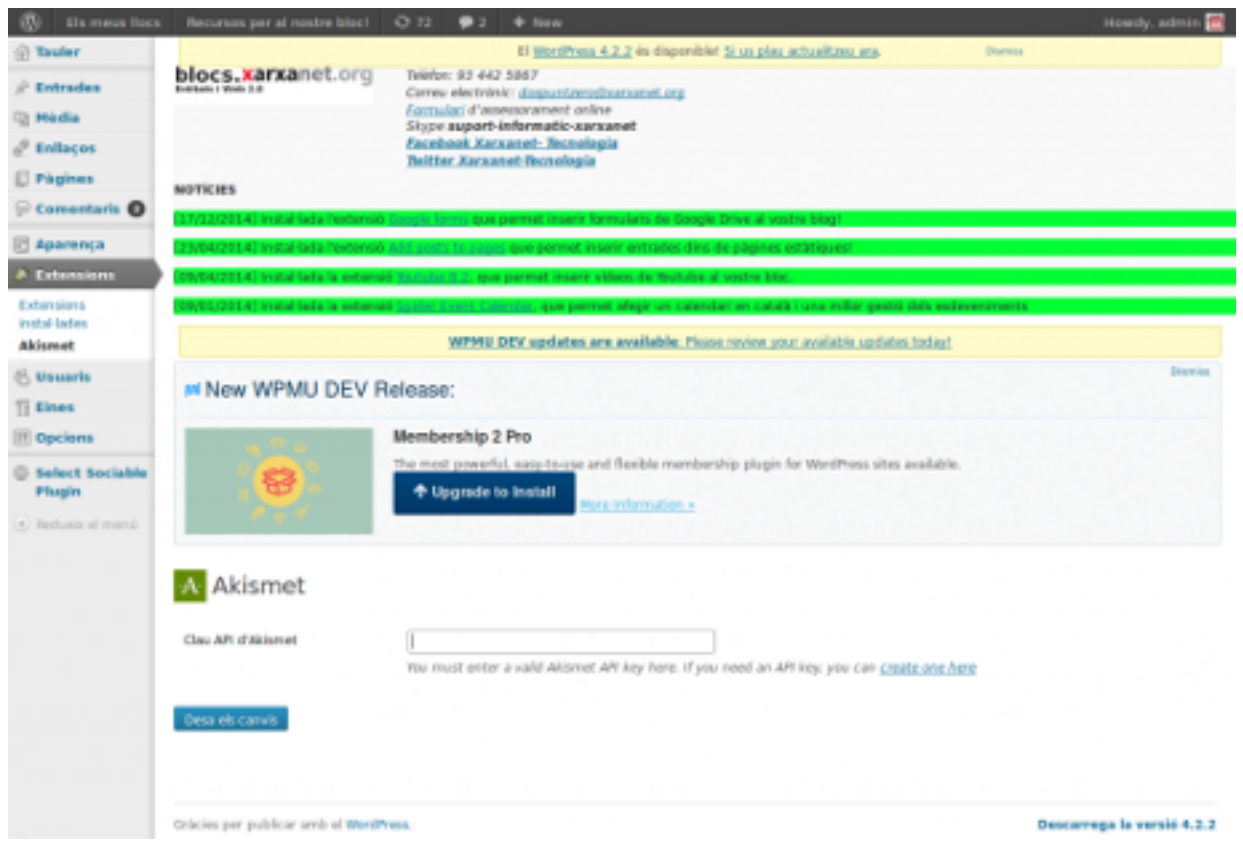

## **L'esborrament automàtic dels comentaris brossa**

Un cop posada la clau API, automàticament us sortirà aquesta pantalla. Fixeu-vos amb una opció que us sortirà «Realitzat l'esborrament automàtic dels comentaris brossa en les entrades de més d'un mes». Aquesta opció us ajudarà molt, ja que a partir d'el moment en què l'activeu, **al cap d'un mes us enviarà a la brossa els comentaris que «Akismet»** interpreta com a «SPAM».

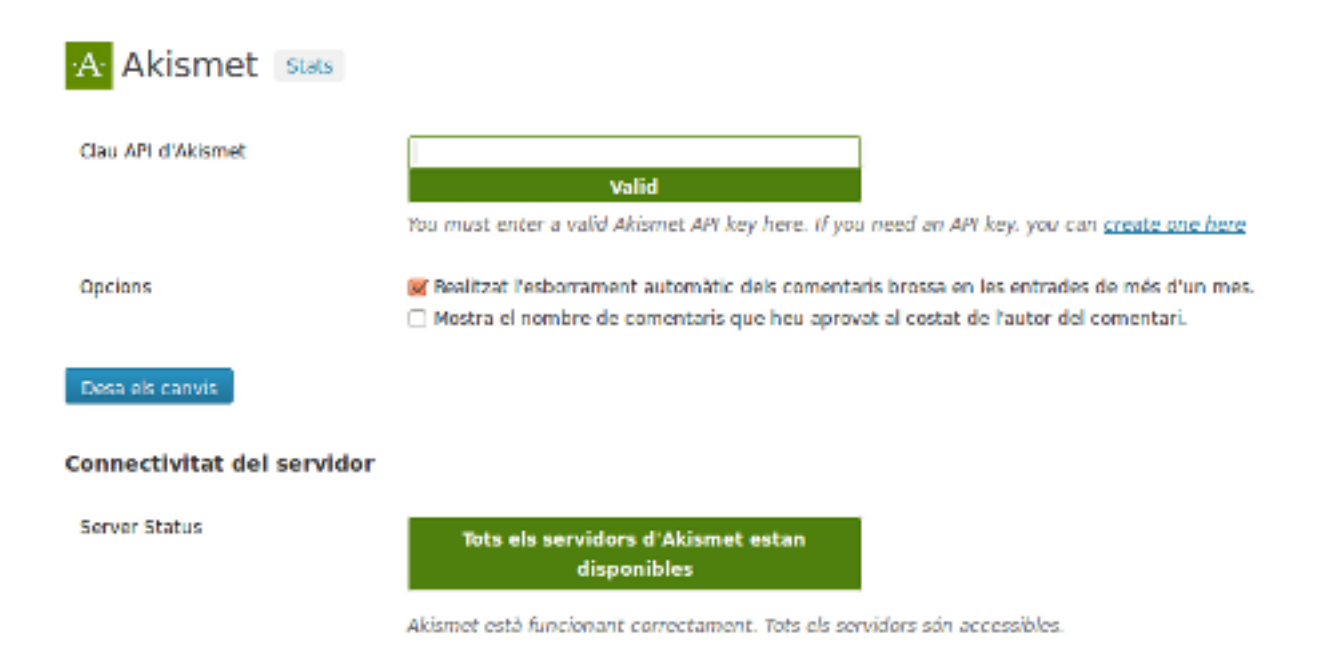

### **Llanceu la brossa**

Ara ja teniu activat l'AKISMET. si teniu molts comentaris «SPAM», aneu a la secció «Comentaris», pestanya «Tots» i fixeu-vos que hi ha un botó que posa «Comprova la brossa». Si cliqueu en aquest botó, **tots els comentaris «SPAM» es col·locaràn a la pestanya «Brosses»**. Ara ja no tindreu els comentaris visibles al vostre blog. Però per acabar-los d'esborrar, podeu anar a la pestanya «Brosses» i clicar el botó «Buida la brossa» per esborrar tots els comentaris.

Publicat el Xarxanet - Entitats i voluntariat de Catalunya per un món millor (http://xarxanet.org)

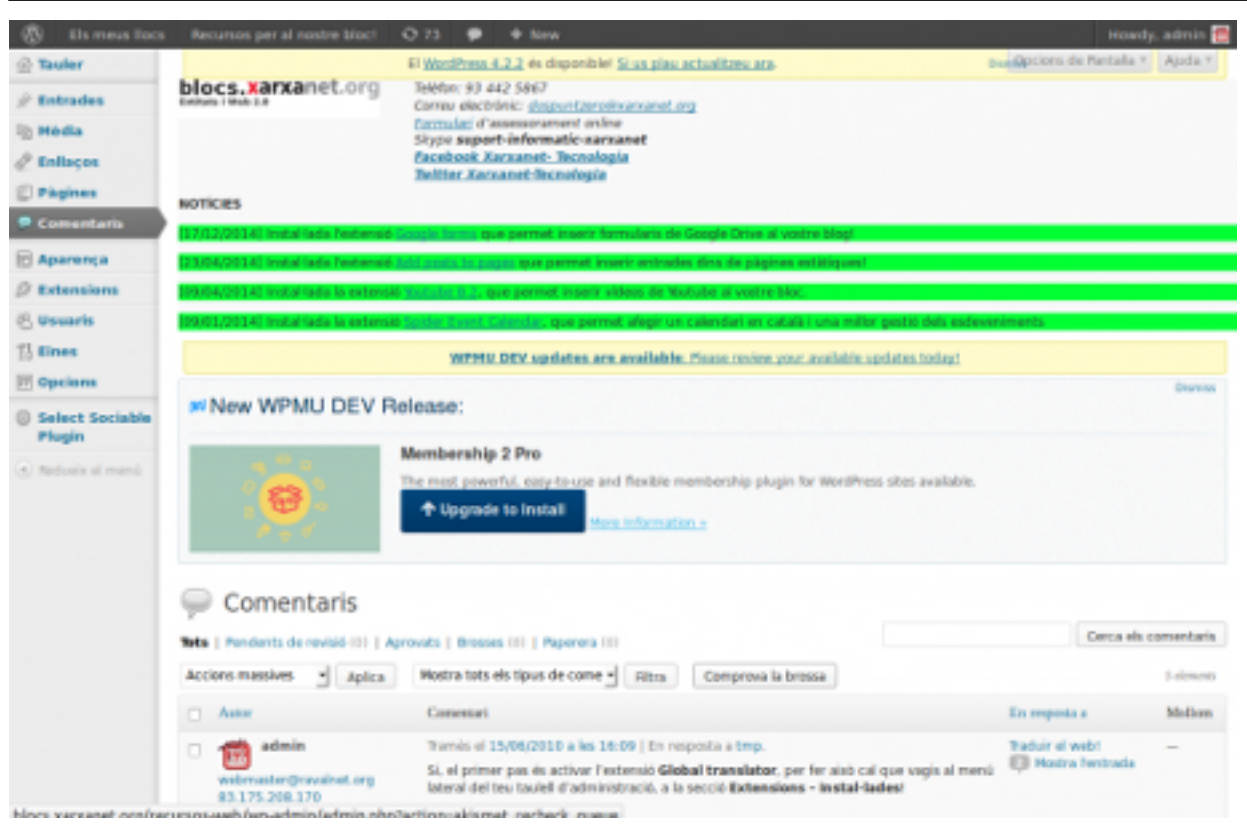

Amb l'Aksimet ja activat, tranquil·lament podeu estar segurs que no us entraran més comentaris brossa al vostre blog.

**Etiquetes:** [spam](http://xarxanet.org/etiquetes/spam), [Wordpress,](http://xarxanet.org/etiquetes/wordpress) [blog](http://xarxanet.org/etiquetes/blog), [akismet](http://xarxanet.org/etiquetes/akismet), [xarxes socials i 2.0](http://xarxanet.org/etiquetes/xarxes-socials-i-20)

**URL d'origen:** http://xarxanet.org/informatic/recursos/com-aturar-l-spam-del-teu-blog